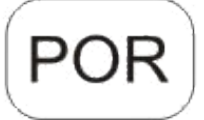

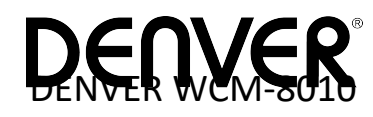

## **Câmera de segurança Manual de início rápido**

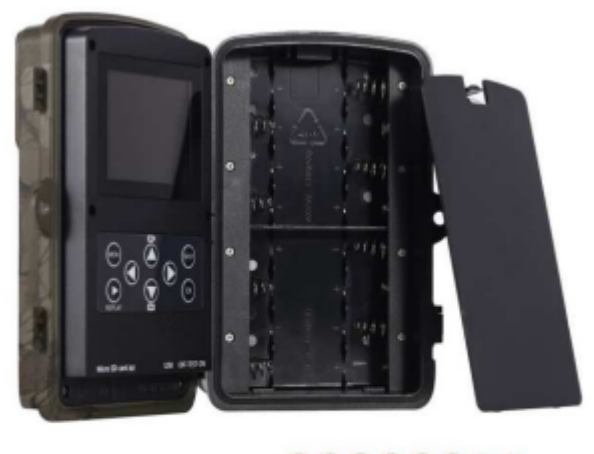

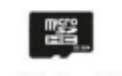

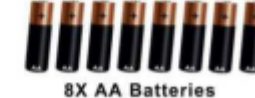

Micro SD Card 32GB

(não incluído)

(não incluído)

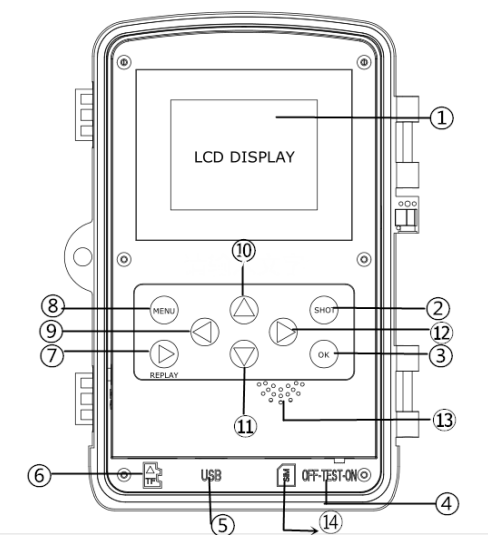

Visão geral

Display LCD a cores de 2 polegadas Botão de disparo Botão OK Interruptor de energia conector USB slot para cartão Micro SD Botão Repetição

8) Botão Menu 9) Botão esquerdo 10) Botão para cima 11) Botão para baixo 12) Botão Direito 13) Microfone 14) Slot para cartão micro SIM

câmara tem 3 modos básicos de funcionamento:

1. Modo DESLIGADO: Interruptor de alimentação está na posição DESLIGADO.

- 2. Modo LIGADO: Interruptor de alimentação está na posição LIGADO.
- 3. Modo TESTE: Interruptor de alimentação está na posição TESTE.

Nos três modos acima referidos, o modo DESLIGADO é o modo seguro especificado quando substituir o cartão SD ou as baterias e quando transportar a câmara.

#### **A. Há 3 modos na definição do sistema para a sua selecção.**

a. Câmara

Tira somente fotografias. b. Vídeo

Faz somente vídeo.

C. Câmara e Vídeo

Em primeiro lugar tira fotografias, depois faz vídeos.

**B. Existem também 2 formas de tirar fotografias ou fazer vídeos.**

a. Manualmente usando o Botão SHOT

Depois de colocar o interruptor de alimentação na posição TEST, sem qualquer menu exibido no ecrã, premir Botão Shot para tirar fotografias ou fazer vídeos.

b. Automaticamente

Depois de colocar o interruptor de alimentação em LIGADO, o LED pisca durante 15 segundos, seguidamente a câmara tira fotografias ou faz vídeos sempre que for detectado um movimento.

#### **C. Para visualizar as fotografias de vídeos na câmara, desligar a câmara, colocar o interruptor de alimentação em TEST, premir**

#### **a tecla Botão OK para entrar no modelo de visualização.**

a .Fotografias

Premir para cima ou para baixo para visualizar a fotografia seguinte ou a anterior.

b .Vídeos

Premir o botão Replay para iniciar o vídeo, premir o botão de novo para parar.

Nota: Premir OK para voltar ao ecrã.

#### **D. Note que, não se trata de um erro na Câmara:**

A chuva forte, o nevoeiro e os chuviscos (no escuro) fornecerão fotos em branco sem motivo.

#### **E. A enviar a imagem através de 2G/GSM/MMS/GPRS**

#### **Preparação**

- 1. Srviço de Operadora Móvel 2G/GSM.
- 2. Cartão microSD com formato 2GB+.
- 3. Computador (Vista, Windows 7, windows 8 system).
- 4. Um cartão SIM sem bloqueio PIN
- 5. O cartão SIM deverá poder enviar imagens através da rede 2G/GSM/GPRS/MMS.
- 6. 6V de potência (4 ou 8 Pilhas AA ou fonte de alimentação de entrada de 6V).
- 7. Programa MMSCONFIG no CD.
- 8. Os utilizadores têm de solicitar os dados 2G MMS ao fornecedor (APN + conta + palavra-passe, MMSC + IP + PORTA) ou localizar estas informações na página principal do fornecedor.
- 9. Dados 2G GPRS para definição de SMTP do fornecedor (APN + conta + palavra-passe).
- 10. Informações do servidor de E-mail do Remetente (servidor + porta + e-mail + palavra-passe).

#### **Passos de Definição de MMS**

1. Insira o cartão microSD e o cartão SIM na câmara, coloque as pilhas na câmara, ligue a câmara no modo de

teste e, em seguida, verifique se existe barra de sinal e ''SIM'' no ecrã da câmara. Em seguida, ligue a câmara ao PC com o cabo USB incluído, insira o CD no computador, abra e, em seguida, clique duas vezes. MIMSCONFIG

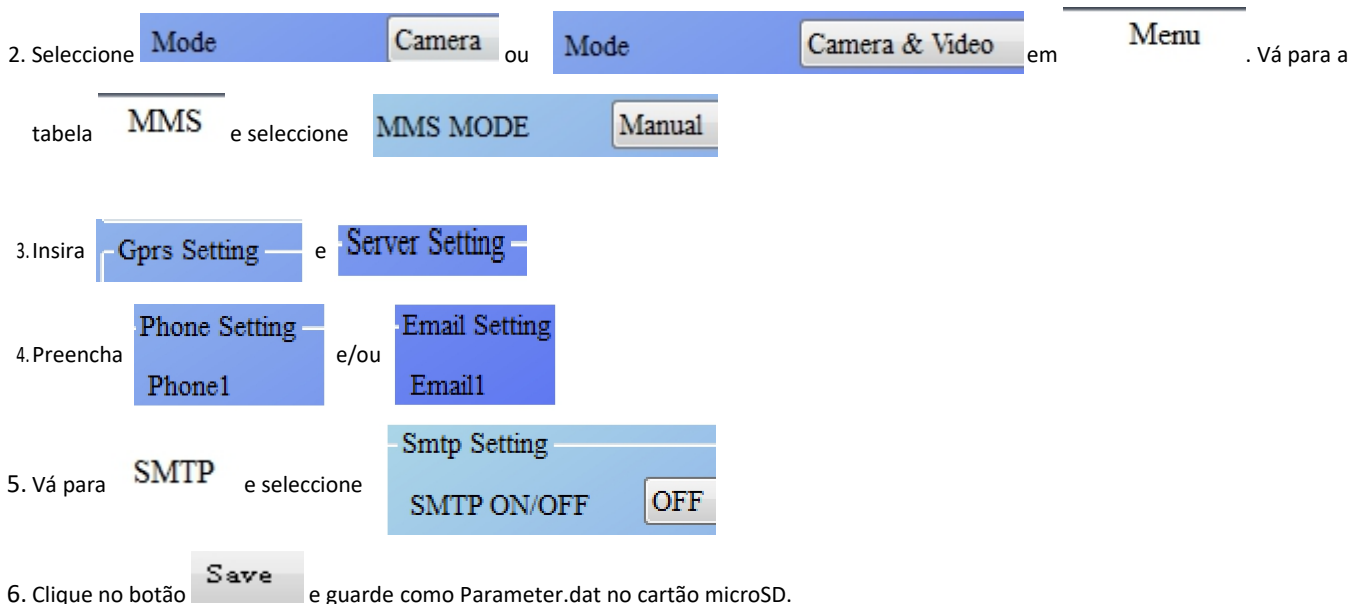

7. Ligue o cabo USB da câmara.

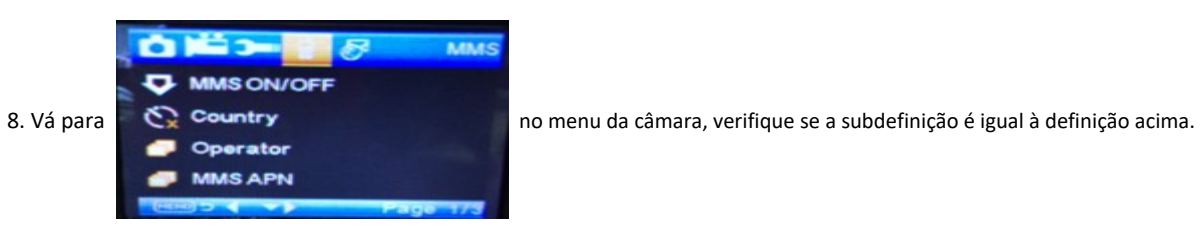

9.Ligue a câmara.

#### **Passos de Definição de GPRS**

1. Insira o cartão microSD e o cartão SIM na câmara, coloque as pilhas na câmara, ligue a câmara no modo de teste e, em seguida, verifique se existe barra de sinal e ''SIM'' no ecrã da câmara. Em seguida, ligue a câmara ao PC com o cabo USB incluído.

Insira o CD no computador, abra e, em seguida, clique duas vezes **WAMSCONFIG** 

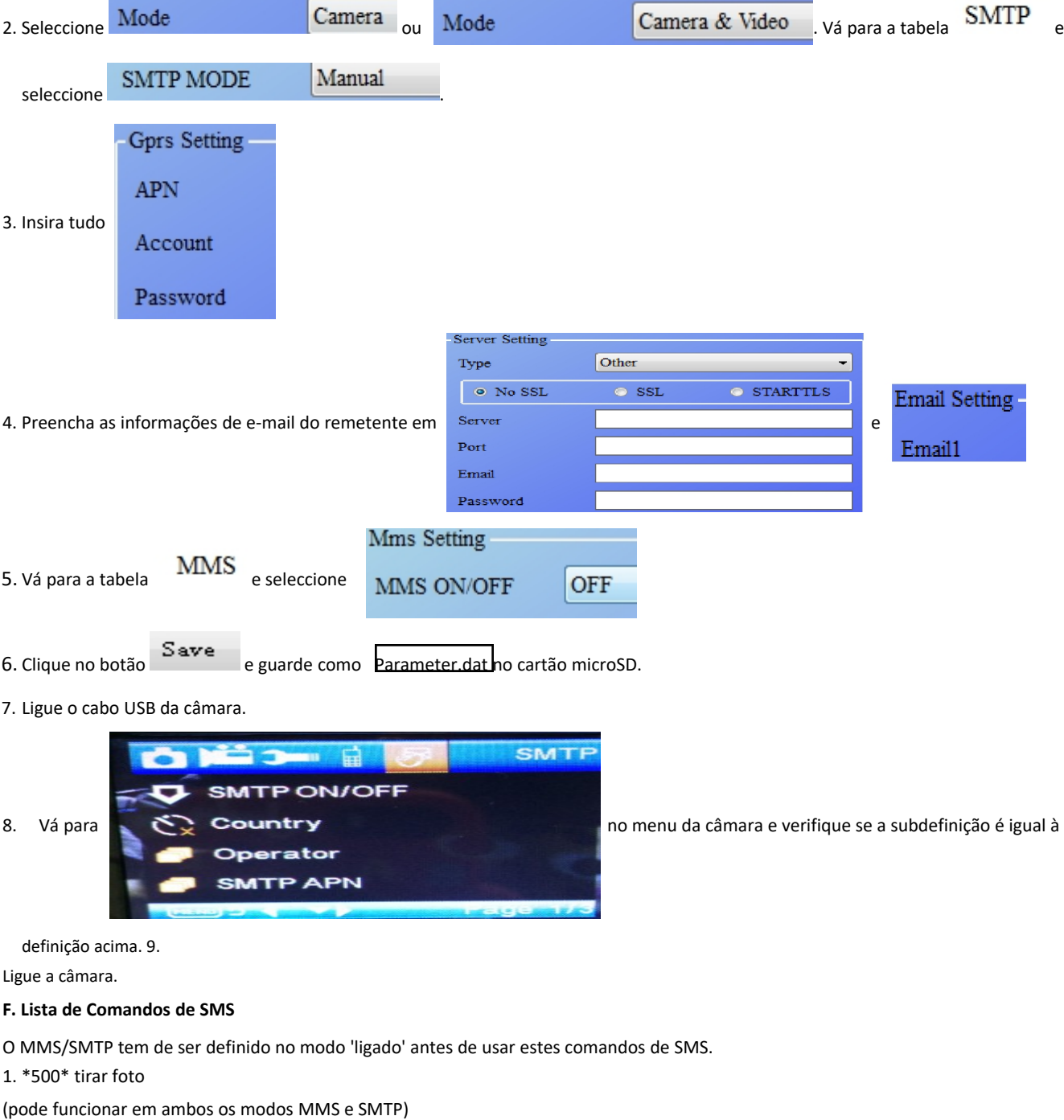

O SIM na câmara enviará Capture (Capturar) quando receber o comando \*500\*.

- 2. \*505\* tirar foto e enviar para o telemóvel que envia a SMS
- O SIM na câmara irá enviar Start capturing (Iniciar captura) e enviará a imagem para o ID de Telemóvel e/ou e-mail quando receber o comando \* 505\*, quer esteja no modo MMS ou SMTP.
- No entanto, o SIM enviará imagens através de MMS para o telemóvel que envia o SMS apenas quando a câmara estiver no Modo MMS 3. \*520\* verificar a quantidade de imagens e estado da bateria

(pode funcionar em ambos os modos MMS e SMTP)

O SIM irá enviar Total Jpg: Free Space: Battery Level: (Total Jpg: Espaço Livre: Nível da Bateria) quando receber o comando \*520\* 4. \*530\* ligar sensor

(pode funcionar em ambos os modos MMS e SMTP)

- O SIM irá enviar Start OK (Início OK) quando receber o comando \*530\*
- 5. \*531\* ligar sensor no modo de suspensão

(pode funcionar em ambos os modos MMS e SMTP) O SIM irá enviar Stop OK (Paragem OK) quando receber o comando \*531\*

## TODOS OS DIREITOS RESERVADOS, COPYRIGHT DENVER ELECTRONICS A/S

# **DENVER®**

### www.denver-electronics.com

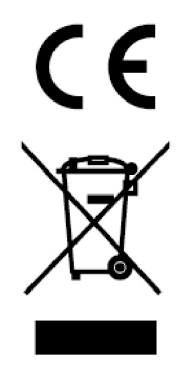

Equipamentos eléctricos e electrónicos, bem como as pilhas que os acompanham, contêm materiais, componentes e substâncias que podem ser perigosos à sua saúde e ao meio ambiente, caso o lixo (equipamentos eléctricos e electrónicos jogados fora, incluindo pilhas) não seja eliminado correctamente.

Os equipamentos eléctricos e electrónicos, bem como as pilhas, vêm marcados com um símbolo composto de uma lixeira e um X, como mostrado abaixo. Este símbolo significa que equipamentos eléctricos e electrónicos, bem como pilhas, não devem ser jogados fora junto com o lixo doméstico, mas separadamente.

Como o utilizador final, é importante que envie suas pilhas usadas a uma unidade de reciclagem adequada. Assim, certamente as pilhas serão recicladas de acordo com a legislação e o meio ambiente não será prejudicado.

Toda cidade possui pontos de colecta específicos, onde equipamentos eléctricos e electrónicos, bem como pilhas, podem ser enviados gratuitamente a estações de reciclagem e outros sítios de colecta ou buscados em sua própria casa. O departamento técnico de sua cidade disponibiliza informações adicionais quanto a isto.

O(a) abaixo assinado(a) Inter Sales A/S declara que o presente tipo de equipamento de radio WCM-8010 está em conformidade com a Diretiva 2014/53/EU. O texto integral da declaração de conformidade está disponível no seguinte endereço de Internet: Entrar em: www.denver-electronics.com e depois clicar no ÍCONE procurar no campo superior do sítio web. Escrever o número do modelo: WCM-8010 Agora entrar na página do produto e a instrução a vermelho encontra-se por baixo de transferências/outras transferências

Alcance operacional da frequência: 850-1900MHz Potência de saída máxima: 2W

DENVER ELECTRONICS A/S Omega 5A, Soeften 8382 Hinnerup Dinamarca

facebook.com/denverelectronics

POR-4